## **TICKETS MUST BE PURCHASED ONLINE**

## **[https://copleyathletics.org/buy-](https://copleyathletics.org/buy-tickets-here/)**

## **[tickets-here/](https://copleyathletics.org/buy-tickets-here/)**

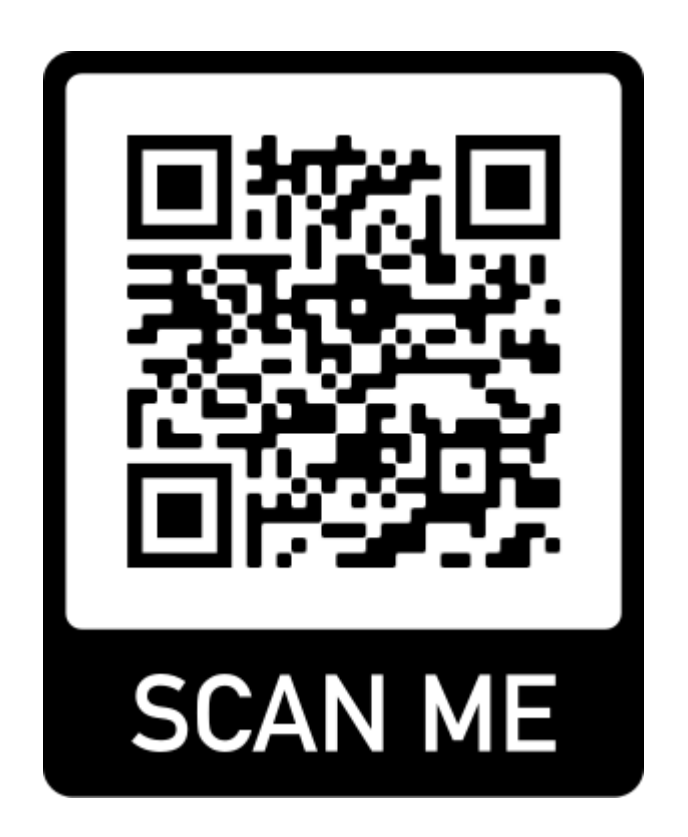

- **1) Scan the QR Code**
- **2) Open the Copley Athletic Department Ticketing Website**
- **3) Find the event**
- **4) Select the "GET TICKETS" button**
- **5) Select the quantity of tickets you need**
- **6) Checkout**
- **7) Tickets will be emailed to you and you can show your ticket with QR code for admission**